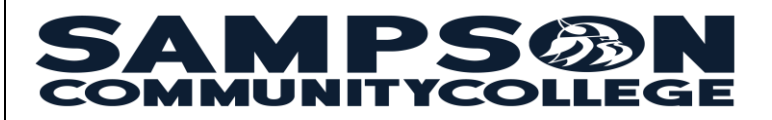

Thank you for registering for an online (0W) hybrid (HY) Face-to-Face or Web Assisted course at Sampson Community College!

# **Things You Should Know…**

- **Moodle** is where you login to view and complete coursework for online, hybrid, face-to-face, web assisted courses.
- **Office 365** provides students with a College Email account, 1 TB of OneDrive cloud storage, and 5 free downloads of Office 365 applications (Word, Excel, PowerPoint, Outlook, OneNote, and Skype).
- **WebAdvisor** is used to browse current course offerings; view Financial Aid information; register for classes; view class schedules, grades, and transcripts.

You can access all above services via the SCC website at [https://www.sampsoncc.edu](https://www.sampsoncc.edu/) 

## **Login Information**

**Username** - first letter of your first name + last name (up to the first 9) characters + last four digits of SCC Student ID number.

**Default Password** - Date of Birth - type the letters bd + two-digit day + the last two numbers of the year you were born.

### **Example: bdMMDDYY**

**Example** - Mary L. Johnson would be mjohnson3456, **DOB:** bd121885, for a hyphenated last name use: **Example:** Shelly K. Smith-Jones, would be msmithjone5678 DOB: bd121885 **WebAdvisor and Moodle use the same username and password Email Username:** first letter of your first name  $+$  last name (up to the first 9) characters + last four digits of SCC Student ID number and then add **@mail.sampsoncc.edu**

**Note:** Your SCC Student ID can be found on your registration form, schedule, or Student ID card.

#### **FIRST TIME USERS DO THIS AFTER YOU HAVE SUCCESSFULLY LOGGED IN:** Go to

<https://reset.sampsoncc.edu/PasswordReset> [a](https://reset.wilsoncc.edu/)nd click ENROLL, login with your username and password to setup your security questions. Once you have enrolled in the password reset portal you will be able to change or reset your password in the future.

### **Helpdesk**

[.](http://www.wilsoncc.edu/)

**Password Resets:** You can reset your password at<https://reset.sampsoncc.edu/PasswordReset> by answering your security questions.

#### **Contact the Helpdesk at:**

[dlhelpdesk@sampsoncc.edu](mailto:dlhelpdesk@sampsoncc.edu) 910-592-8081 ext. 5002, 5007, 5009, or 5012 Visit the Academic Success Center: Location: K118

# **Tips for Success**

- Students are required to use their College Email account to communicate with instructors. Sampson Community College uses Office 365.
- Students should check their College Email every day.
- Internet access is required for all online and hybrid courses (you may have a face-to-face or web assisted course that uses MOODLE.
- ALL courses will be available in Moodle on the first day of the semester at 8:00 a.m.
- **Enrollment Verification Activity** 0W Login to EACH online course on the first day of the semester and complete the Mandatory Online Course Assessment (MOCA) Enrollment Verification Activity.
- **Enrollment Verification Activity** HY Login to EACH hybrid course on the first day of the semester and complete the Syllabus Acknowledgement Quiz Enrollment Verification Activity.
- Students not completing the Enrollment Verification Activity by the census date will be dropped from the course.

Updated 3/2/2017